# iSignatureOffice360

# 电子签章技术应用开发接口

*Version 10.0.0.4*

# 中间件技术白皮 书

### 江西金格科技股份有限公司 版权所有

- 地址:江西省南昌市高新区火炬大街 579 号绿悦科技大厦 15 楼 邮编: 330096
- 网址:http://www.kinggrid.com
- 电话:0791-82221588
- 服务: 400-6776-800

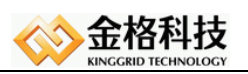

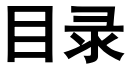

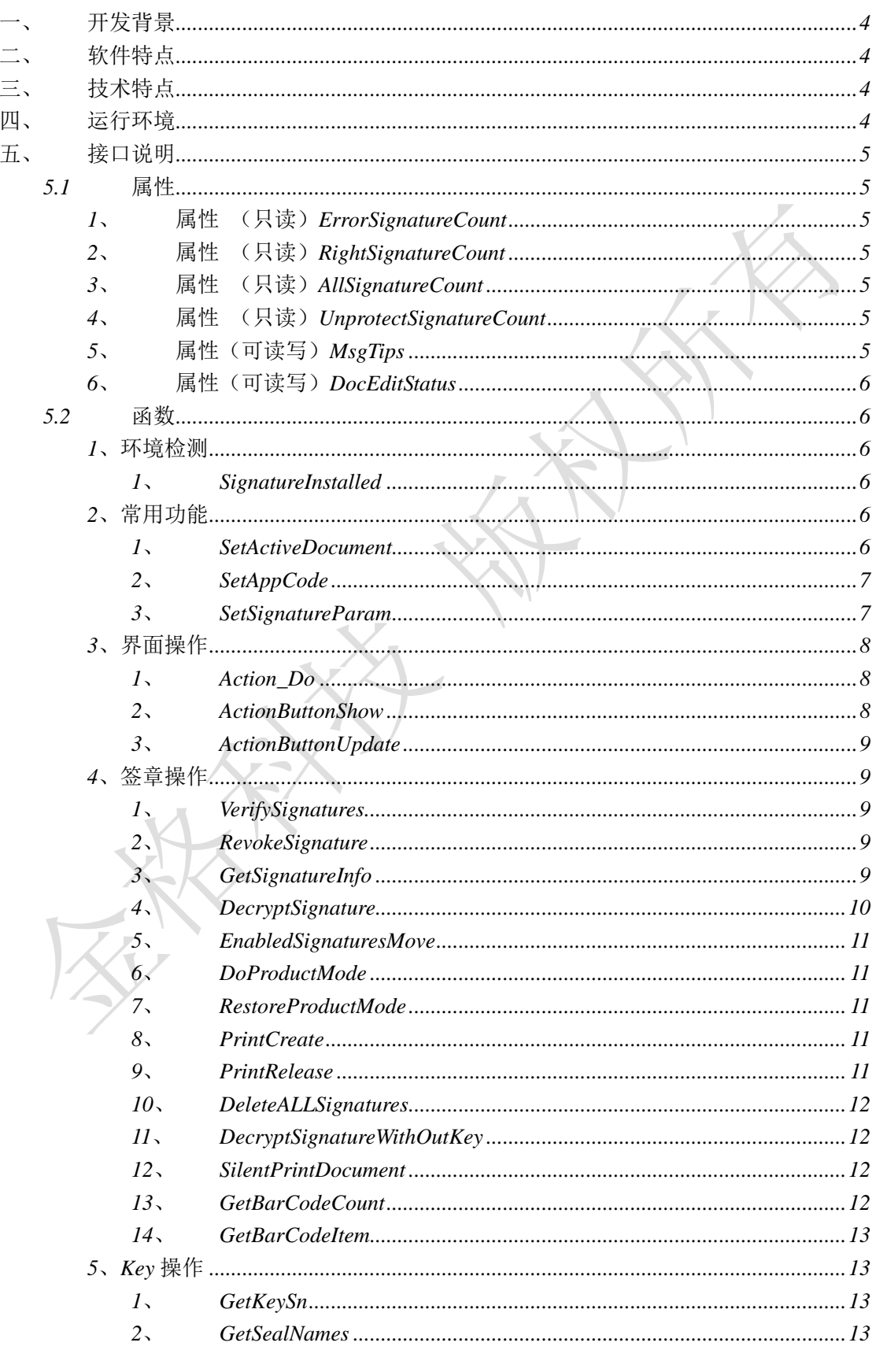

www.kinggrid.com

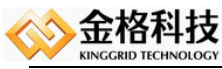

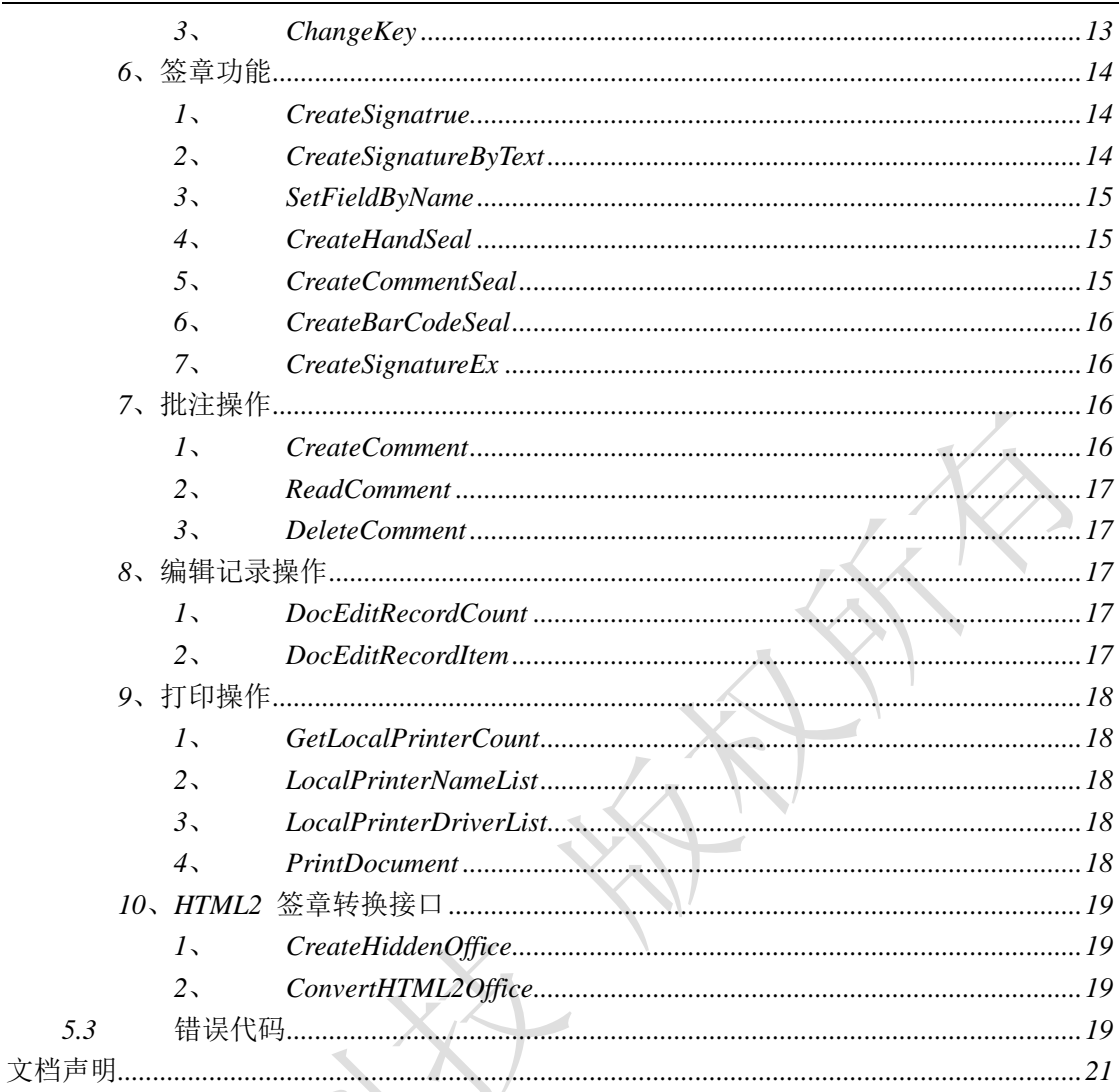

爱人

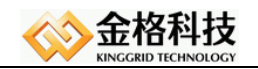

# <span id="page-3-0"></span>一、 开发背景

随着办公自动化中对文档的安全性、真实性的要求不断的提高,特别是针对手写签名、 电子印章需求更加严格,要求在 *Word/Excel/Html* 文档上签名、盖章,需要实现多人会签、 签章可验证、可认证、防抵赖等功能。公司根据实际情况,自行研制开发了 *iSignature* 手写 签名电子印章软件管理方案。该方案采用信息加密和数据压缩处理技术,可靠性好,扩展性 强,适用于政府、企业和软件开发商应用集成。

由于越来越多软件开发商集成 *iSignature* 电子签章产品,为了解决软件开发商与签章的 无缝集成难的问题, 为了更好的满足开发商对 *iSignature* 产品的开发需求,推出了 *OFFICE* 版本的电子签章 *API* 控件 *iSignatureOffice360API.dll*(*HTML* 有专用的)。

# <span id="page-3-1"></span>二、 软件特点

*1*、可以与所有 *OFFICE* 文档编辑控件集成使用 *iSignature Office360* 电子签章产品。

*2*、使用 *JavaScript* 对 *iSignatureOffice360API* 控件进行开发,开发简单,接口丰富。

*3*、实现了客户端软件自动升级的功能。本中间件采用插件技术,能够通过版本号的更 新,实现客户端软件自动更新功能。

# <span id="page-3-2"></span>三、 技术特点

*1*、采用插件技术,可以完全融入 *IE* 浏览器中,方便系统维护、方便用户操作。

*2*、采用了 *Com* 技术,很好的实现了跨平台系统,便于开发。

# <span id="page-3-3"></span>四、 运行环境

硬件平台:台式机 *CPU* 建议 *Pentium800* 以上,

内存推荐 *128M* 以上,硬盘 *10G* 以上空间。

软件平台:

客户机:*Windows2000/XP/2003/VISTA/WIN7* 简体中文版 *Microsoft Office2000/2003/2007* 简体中文

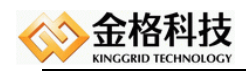

*IE9* 以上版本 硬件平台:*Pentium4 1.6GHz* 以上, 内存不低于 *2GB*,硬盘 *320GB*。

软件平台:

客户机 *Windows XP*、*Windows7 x64*、 *Windows7 x32*、*Windows8 x64*、*Windows8 x32*,*IE9* 以上,不支持虚拟机。

# <span id="page-4-0"></span>五、 接口说明

## <span id="page-4-1"></span>5.1属性

#### <span id="page-4-2"></span>*1*、 属性(只读)*ErrorSignatureCount*

属性描述: 返回无效签章数目。

#### <span id="page-4-3"></span>*2*、 属性(只读)*RightSignatureCount*

属性描述: 返回有效签章数目。

#### <span id="page-4-4"></span>*3*、 属性(只读)*AllSignatureCount*

属性描述:返回所有签章数目

### <span id="page-4-5"></span>*4*、 属性(只读)*UnprotectSignatureCount*

属性描述: 返回未保护签章数目

#### <span id="page-4-6"></span>*5*、 属性(可读写)*MsgTips*

属性描述:获取*/*设置消息提示。*(1*,提示信息;*0,*关闭提示*)*

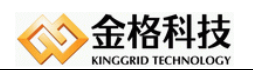

#### <span id="page-5-0"></span>*6*、 属性(可读写)*DocEditStatus*

属性描述:获取*/*设置文档编辑。(*1*,编辑文档;*0,*退出编辑)*(*注意:此功能项将导致文 档内容被篡改,请谨慎使用*)*

#### <span id="page-5-1"></span>*7*、 属性(可读写)*AllowSignName*

属性描述:手动输入 *AllowSignName* 的名称,*UI* 界面盖章的时候就对印章列表进行精确匹 配,只显示该印章在签章界面中。

### 5.2函数

### <span id="page-5-2"></span>*1*、环境检测

#### <span id="page-5-3"></span>*1*、 *SignatureInstalled*

函数:*BYTE SignatureInstalled()* 功能描述:检测环境是否安装签章客户端。 参数说明:无 返回值:*1*、已安装;*0*,未安装。

# <span id="page-5-4"></span>*2*、常用功能

#### <span id="page-5-5"></span>*1*、 *SetActiveDocument*

函数:*LONG SetActiveDocument(IDispatch\* srcDocDisp)* 功能描述: 设置活跃文档。 参数说明:无 返回值:*0*、成功;非零,调用失败。

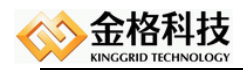

#### <span id="page-6-0"></span>*2*、 *SetAppCode*

函数:*void SetAppCode(BSTR strAppCode)* 功能描述: 设置系统代码。 参数说明:无 返回值:无。

#### <span id="page-6-1"></span>*3*、 *SetSignatureParam*

```
函 数:LONG SetSignatureParam (VARIANT varName,VARIANT 
varValue,VARIANT varHeaderValue)
功能描述: 设置签章客户端参数
参数说明:
       Name:参数名字
       Value:参数值
        HeaderValue:参数属性值 (可省略)
```
返回值:*0*、成功;非零,调用失败。

```
//作用:设置签章日期时间格式
function WebSetDateTime()
{
   var SignatureAPI = document.getElementById("SignatureAPI");
  SetActiveDocument();
   var mResult = SignatureAPI.SetSignatureParam("ShowDateTime","True"," Format=\"1\" FontName=\"黑体\" FontSize=\"12\" 
              FontColor=\"255\" PosType=\"13\"");
   if(mResult)
   {
     alert("签章日期格式设置成功");
   }
   else{
      alert("签章日期格式设置失败");
   }
}
```
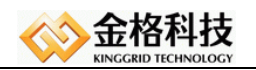

# <span id="page-7-0"></span>、界面操作

#### <span id="page-7-1"></span>、 *Action\_Do*

函数:*LONG Action\_Do(LONG lActCmd)*

功能描述:模拟 *ribbon* 和 *command* 按钮的操作,方便用户在界面按钮的情况下, 还可以完成相应的操作。

参数说明: *lActCmd*, 操作命令 ID, 取值具体如下:

- :电子签章
- :手写签名
- :骑缝章
- :批量验证
- :参数设置
- :签章脱密
- :编辑文档*\*退出编辑*(*注意:此功能项将导致文档内容被篡改,请谨慎使用*)*
- 、关于产品
- 、二维条码

返回值:*0*、成功;非零,调用失败。

#### <span id="page-7-2"></span>、 *ActionButtonShow*

函数:*void ActionButtonShow(LONG lActCmd, BYTE blShow)* 功能描述: 设置指定的操作按钮是否显示。 参数说明: *lActCmd*, 操作命令 ID, 取值具体如下:

:电子签章 :手写签名 :骑缝章 :批量验证 :参数设置 :签章脱密 :编辑文档*\*退出编辑 、关于产品  *blShow*,是否显示*,*取值具体如下: :隐藏按钮 :显示按钮

返回值: 无返回值。

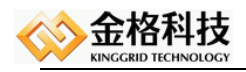

#### <span id="page-8-0"></span>*3*、 *ActionButtonUpdate*

函数:*VOID ActionButtonUpdate(void)* 功能描述:根据 *ActionButtonShow* 接口的设置, 更新 *Ribbon* 及 *Command* 按钮。 参数说明:无 返回值: 无返回值。

#### <span id="page-8-1"></span>*4*、签章操作

#### <span id="page-8-2"></span>*1*、 *VerifySignatures*

函数:*VOID VerifySignatures(void)* 功能描述:签证验证,调用本接口,将会验证各个签章有效性。 参数说明:无 返回值: 无返回值。

#### <span id="page-8-3"></span>*2*、 *RevokeSignature*

- 函数:*LONG RevokeSignature(VARIANT varIndex)*
- 功能描述:撤销指定的签章(不含脱密签章)。
- 参数说明:*varIndex,* 签章索引,可以为数字序号(从 *0* 开始),也可以为签章序 号(签章的唯一标识)

返回值:*0*、成功;非零,调用失败。详见错误代码。

#### <span id="page-8-4"></span>*3*、 *GetSignatureInfo*

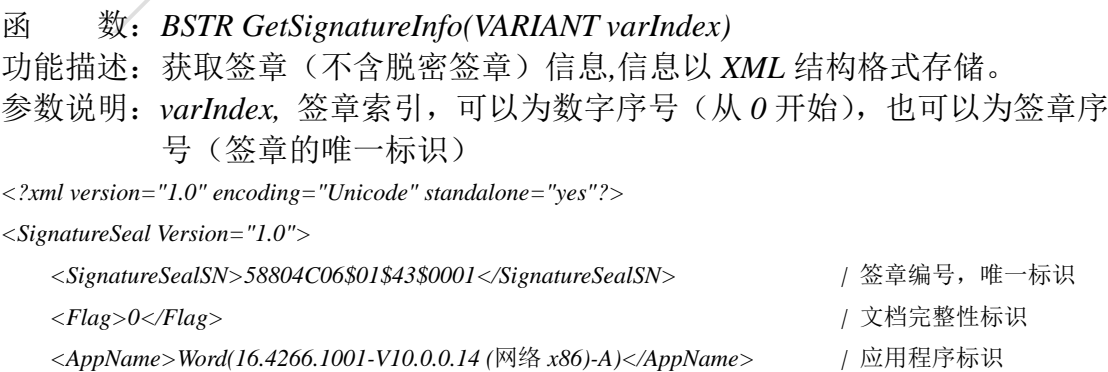

*<SignatureType>1</SignatureType> |* 签章类型

密)

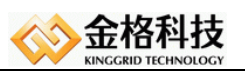

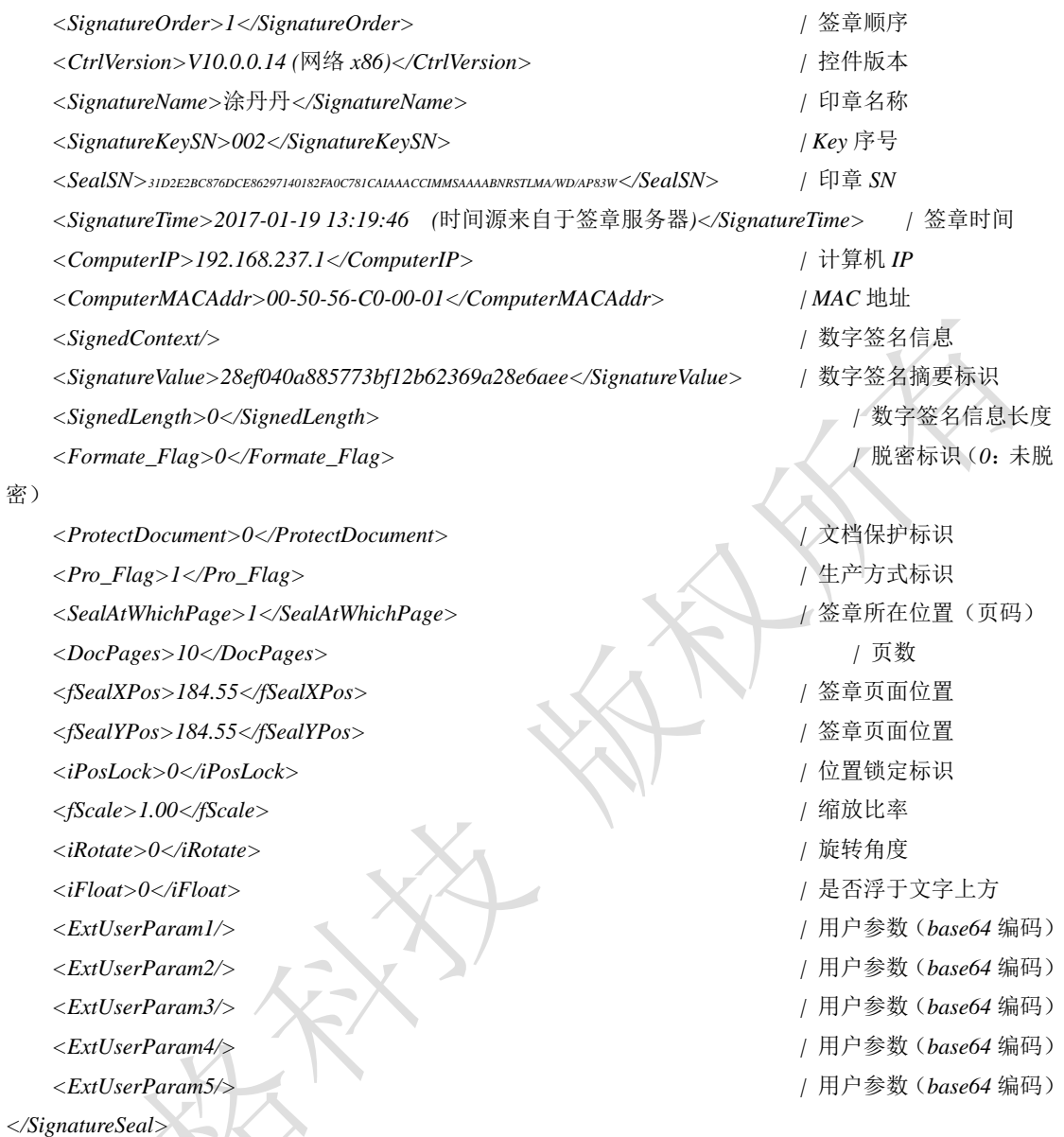

返回值: 返回值为非空调用成功; 返回值为空, 调用失败。

#### <span id="page-9-0"></span>*4*、 *DecryptSignature*

函数:*LONG DecryptSignature (VARIANT varIndex)*

功能描述:脱密指定的签章。

参数说明::*varIndex,* 签章索引,可以为数字序号(从 *0* 开始),也可以为签章 序号(签章的唯一标识)

返回值:*0*、成功;非零,调用失败。

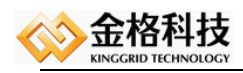

#### <span id="page-10-0"></span>*5*、 *EnabledSignaturesMove*

函数:*LONG EnabledSignaturesMove(BYTE EnableValue)* 功能描述: 设置签章是否可以移动(骑缝章、连续签章禁止移动,设置无效)。 参数说明:*1*、启动移动;*0*:禁止移动。 返回值:*0*、成功;非零,调用失败。

#### <span id="page-10-1"></span>*6*、 *DoProductMode*

函数:*LONG DoProductMode()* 功能描述: 在保存文档之前, 使用本接口为文档做生产方式。 参数说明:无 返回值:*0*、成功;非零,调用失败。详见错误代码。

#### <span id="page-10-2"></span>*7*、 *RestoreProductMode*

函数:*LONG RestoreProductMode()* 功能描述: 在保存文档之前, 使用本接口为将生产方式刷回原章。 参数说明:无 返回值:*0*、成功;非零,调用失败。详见错误代码。

#### <span id="page-10-3"></span>*8*、 *PrintCreate*

函数:*void PrintCreate()* 功能描述:与中间件配合使用,完成打印不弹框的功能 参数说明:无 返回值:无

#### <span id="page-10-4"></span>*9*、 *PrintRelease*

函数:*void PrintRelease()* 功能描述:与中间件配合使用,完成打印不弹框后释放 *print* 参数说明:无 返回值:无

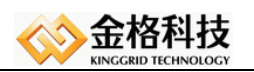

#### <span id="page-11-0"></span>*10*、 *DeleteALLSignatures*

- 函数: *long DeleteALLSignatures(int iDelFlag)*
- 功能描述: 删除文档中的签章
- 参数说明: *iDelFlag:1* 不需要插 *Key*,全部删除
	- *iDelFlag:0* 只删除文档中当前 *Key* 加盖的签章
- <span id="page-11-1"></span>返回值 : *1* 成功,*-1(KeySn* 为空*)*,*-2(*存在历史签章*)*,*-3(*文档解锁失败*)*

#### *11*、 *DecryptSignatureWithOutKey*

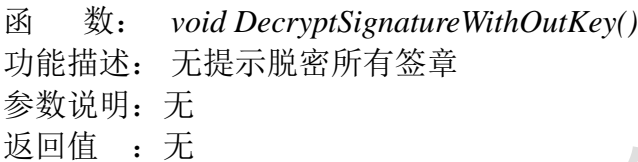

#### <span id="page-11-2"></span>*12*、 *SilentPrintDocument*

函数: *long SilentPrintDocument(*LONG iPageStart,LONG iPageEnd, LONG iCopies,VARIANT\_BOOL blPreview,BSTR bstrPrintName,VARIANT\_BOOL blPrintFile,VARIANT\_BOOL blCollate, BSTR bstrPrintPath, VARIANT\_BOOL IgnorePrintAreas)

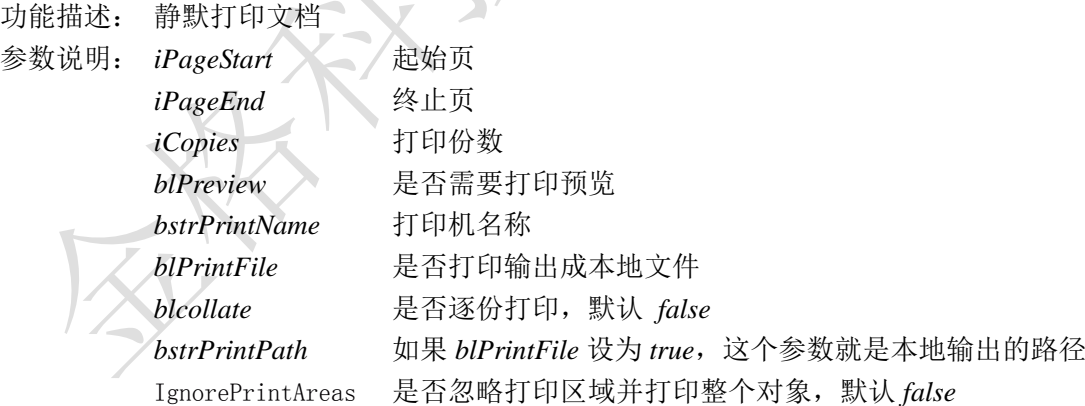

<span id="page-11-3"></span>返回值:*0* 是成功,非 *0* 即失败

#### *13*、 *GetBarCodeCount*

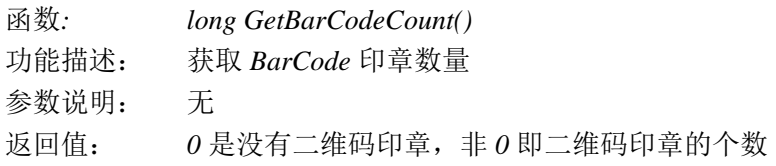

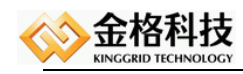

#### <span id="page-12-0"></span>*14*、 *GetBarCodeItem*

函数: *BSTR GetBarCodeItem(long lItem)*

功能描述: 获取 *BarCode* 印章中 *Index* 为 *lItem* 的信息,信息内容为 *xml* 格式

参数说明: *lItem* 为 *BarCode* 印章的索引

返回值: 返回 *BarCode* 印章索引的信息,信息内容为标准 *xml* 格式的字符串

## <span id="page-12-1"></span>*5*、*Key* 操作

#### <span id="page-12-2"></span>*1*、 *GetKeySn*

函数:*BSTR GetKeySn()* 功能描述:获取当前 *Key* 的序列号。 参数说明:无 返回值: 返回值为非空, 调用成功; 返回值为空, 调用失败。

#### <span id="page-12-3"></span>*2*、 *GetSealNames*

函数:*BSTR GetSealNames()* 功能描述:获取当前 *Key* 中印章名称,名称之间通过*";"*隔开。 参数说明:无 返回值: 返回值为非空, 调用成功; 返回值为空, 调用失败。

### <span id="page-12-4"></span>*3*、 *ChangeKey*

函数:*LONG ChangeKey(BSTR bstrKeySn)* 功能描述: 在 *CA3* 版签章系统中,可以通过本接口更换 *Key*,本接口适合后台 批量签章使用。 参数说明:

*bstrKeySn*:新的 *Key* 序列号 返回值: 返回值为非空, 调用成功; 返回值为空, 调用失败。

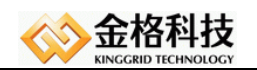

#### <span id="page-13-0"></span>*6*、签章功能

#### <span id="page-13-1"></span>*1*、 *CreateSignatrue*

函数:*LONG CreateSignatrue(BYTE SealType,VARIANT varIndex,BSTR bstrPwd,BYTE blLoop,VARIANT varParam,VARIANT varParamExt1,VARIANT varParamExt2)*

功能描述: 根据书签或者插入符位置进行签章。 参数说明:

*SealType*:*0,Key* 自身印章,*1* 自定义印章(设置为 *1* 时需先调用 *CreateHandSeal* 或 *CreateCommentSeal* 这个函数)

*varIndex*:印章索引*(*数字式,基数从零开始,字符串时,代表印章的名 称或*)*

*bstrPwd*:*Key* 密码

*blLoop*:是否在该位置每页签章。

*varParam*:在 *word* 签章中,本参数代表书签名称*(*如:*"qin")*,在 *excel* 签章中,本参数代表区域位置(如*:"A10"*),若本参数为空,则以插入符 位置作为签章位置。

*varParamExt1*:在 *word* 中本参数无效,在 *excel* 中本参数代表 *sheet* 页(如:*sheet1*)*,*若未 指定代表所有页。

*varParamExt2*:国密印章参数(*0:*普通章 *1:*国密章),该参数只在 *GoldGridPublic* 中 *ClientSealType* 节点配成 *0* 或者该节点不存在的情况下,该参数设 置有效,如果该节点配成 1 或者 2,改参数传入无效

返回值: *0*、成功;非零,调用失败。详见错误代码。

#### <span id="page-13-2"></span>*2*、 *CreateSignatureByText*

函数:*LONG CreateSignatureByText(BYTE SealType,VARIANT varIndex,BSTR bstrPwd,BYTE blLoop,VARIANT varText,VARIANT varParamExt1,VARIANT varParamExt2)*

功能描述: 根据文本定位进行签章。 参数说明:

> *SealType*:*0,Key* 自身印章,*1* 自定义印章(设置为 *1* 时需先调用 *CreateHandSeal* 或 *CreateCommentSeal* 这个函数)

*varIndex*:印章索引*(*数字式,基数从零开始,字符串时,代表印章的名 称*)*

*bstrPwd*:*Key* 密码

*blLoop*:是否在该文本所有位置签章。

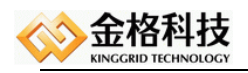

*varText*:本参数代表文本内容*(*如:*"qin")*。 *varParamExt1*:在 *word* 中本参数无效,在 *excel* 中本参数代表 *sheet* 页(如:*sheet1*)*,,*若未 指定代表所有页。

*varParamExt2*:国密印章参数(*0:*普通章 *1:*国密章),该参数只在 *GoldGridPublic* 中 *ClientSealType* 节点配成 *0* 或者该节点不存在的情况下,该参数设 置有效,如果该节点配成 *1* 或者 2, 改参数传入无效

返回值: *0*、成功;非零,调用失败。详见错误代码。

#### <span id="page-14-0"></span>*3*、 *SetFieldByName*

函数:*LONG SetFieldByName(BSTR strName, BSTR strValue)* 功能描述:签章之前设置用户自定义参数,将会被保存在签章信息里。 参数说明:

*strName*:自定义参数名称,取值如下:*ExtParam1 ExtParam5 strValue*:保存内容

返回值:*0*、成功;非零,调用失败。详见错误代码。

#### <span id="page-14-1"></span>*4*、 *CreateHandSeal*

函数:*BSTR CreateHandSeal(VARIANT varParamExt1,VARIANT varParamExt2)* 功能描述:创建手写印章。 参数说明: *varParamExt1:* 扩展参数 *1*,预留

*varParamExt2:* 扩展参数 *2*,预留

返回值: 返回值为非空, 调用成功, 作为印章索引: 返回值为空, 调用失败。

### <span id="page-14-2"></span>*5*、 *CreateCommentSeal*

函数:*BSTR CreateCommentSeal(VARIANT varIndex,BSTR bstrPwd,LONG lOffsetX, LONG lOffsetY,VARIANT varParamExt1,VARIANT varParamExt2)* 功能描述:创建自动批注印章。 参数说明:

*varIndex :*印章索引*(*数字式,基数从零开始,字符串时,代表印章的名 称*)*

*bstrPwd : Key* 密码 *lOffsetX :* 批注信息相对于签章图片的位置,如果批注信息在印章图片的左边该

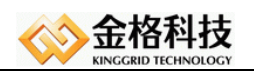

值输入负数,反之则输入正数。

*lOffsetY:* 批注信息相对于印章图片的位置,如果批注信息在印章图片的上方 则该值输入负数,反之则输入正数

*varParamExt1*:扩展参数 *1*,预留

*varParamExt2*:扩展参数 *2*,预留

返回值: 返回值为非空, 调用成功, 作为印章索引: 返回值为空, 调用失败。

#### <span id="page-15-0"></span>*6*、 *CreateBarCodeSeal*

函数:*BSTR CreateBarCodeSeal(VARIANT varParamExt1,VARIANT* 

*varParamExt2)*

功能描述: 创建二维条码印章。 参数说明:

> *varParamExt1:* 扩展参数 *1*,二维码字符串(仅用于接口加盖二维码书 签定位)

*varParamExt2:* 扩展参数 *2*,二维码类型(*1*、公文二维码、*2*、*QR* 二 维码)(仅用于接口加盖二维码书签定位)

返回值: 返回值为非空, 调用成功, 作为印章索引; 返回值为空, 调用失败。

#### <span id="page-15-1"></span>*7*、 *CreateSignatureEx*

函数:*LONG CreateSignatureEx(LONG lActCmd)* 功能描述:给用户弹出签章界面,并完成光标定位的签章功能 参数说明: *lActCmd*, 操作命令 ID, 取值具体如下:

*1*:电子签章 *2*:手写签名 *3*:二维条码 返回值:*0*、成功;非零,调用失败。

## <span id="page-15-2"></span>*7*、批注操作

#### <span id="page-15-3"></span>*1*、 *CreateComment*

#### 函数:*LONG CreateComment(BSTR bstrComment,BSTR bstrFontName, SHORT sFontSize, VARIANT varFontColor)*

功能描述:创建手写印章或自动批注印章之前执行,调用后批注内容将直接显示到手写签 名文字批注内,或添加到自动批注印章里面。

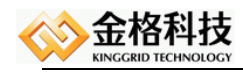

参数说明: *bstrComment:* 批注内容 *bstrFontName:* 字体名称 *sFontSize:* 字体大小 *varFontColor:* 字体颜色 返回值:*0*、成功;非零,调用失败。

#### <span id="page-16-0"></span>*2*、 *ReadComment*

函数:*BSTR ReadComment()* 功能描述: 读取批注内容 参数说明:无 返回值:返回批注内容。

#### <span id="page-16-1"></span>*3*、 *DeleteComment*

函数:*LONG DeleteComment()* 功能描述:删除批注内容 参数说明:无 返回值:*0*、成功;非零,调用失败。

# <span id="page-16-2"></span>*8*、编辑记录操作

#### <span id="page-16-3"></span>*1*、 *DocEditRecordCount*

函数:*LONG DocEditRecordCount()*  功能描述: 获取文档编辑记录数。 参数说明:无 返回值:返回文档编辑记录数。

#### <span id="page-16-4"></span>*2*、 *DocEditRecordItem*

函数:*BSTR DocEditRecordItem(LONG lIndex)* 功能描述:获取指定文档编辑记录详细信息。

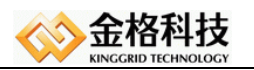

参数说明:

*lIndex*:记录索引,基数从 *0* 开始 返回值:返回指定文档编辑记录详细信息。

# <span id="page-17-0"></span>*9*、打印操作

#### <span id="page-17-1"></span>*1*、 *GetLocalPrinterCount*

函数:*LONG GetLocalPrinterCount()* 功能描述: 获取当前打印机数量。 参数说明:无 返回值:返回打印机数量。

#### <span id="page-17-2"></span>*2*、 *LocalPrinterNameList*

函数:*BSTR LocalPrinterNameList()* 功能描述:获取当前打印机名称,名称之间通过*" \r\n"*隔开。 参数说明:无 返回值: 返回值为非空, 调用成功; 返回值为空, 调用失败。

#### <span id="page-17-3"></span>*3*、 *LocalPrinterDriverList*

函数:*BSTR LocalPrinterDriverList()* 功能描述:获取当前打印机驱动名称,名称之间通过*" \r\n"*隔开。 参数说明:无 返回值: 返回值为非空, 调用成功; 返回值为空, 调用失败。

#### <span id="page-17-4"></span>*4*、 *PrintDocument*

函数:*LONG PrintDocument()* 功能描述: 使用默认打印机打印文档。 参数说明:无

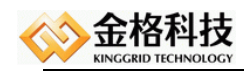

返回值:*0*、成功;非零,调用失败。

## <span id="page-18-0"></span>*10*、*HTML2* 签章转换接口

#### <span id="page-18-1"></span>*1*、 *CreateHiddenOffice*

函数:*LONG CreateHiddenOffice(BSTR WideString)* 功能描述:创建 word 返回给调用者 参数说明: str: WideString 传入 Word. Application 返回值 : 01eVairant

#### <span id="page-18-2"></span>*2*、 *ConvertHTML2Office*

函数:*LONG ConvertHTML2Office(BSTR strHtmlSignatureData,LONG lFormatTypes)*

功能描述:将 *Html* 签章转换成 *Office360* 签章。 参数说明:

*strHtmlSignatureData*:*html* 签章信息

*lFormatTypes*:签章插入格式。*0*:普通签章模式,*1*:插入签章模式,适合在同一 个位置,多次签章。

返回值:*0*、成功;非零,调用失败。详见错误代码。

# <span id="page-18-3"></span>5.3错误

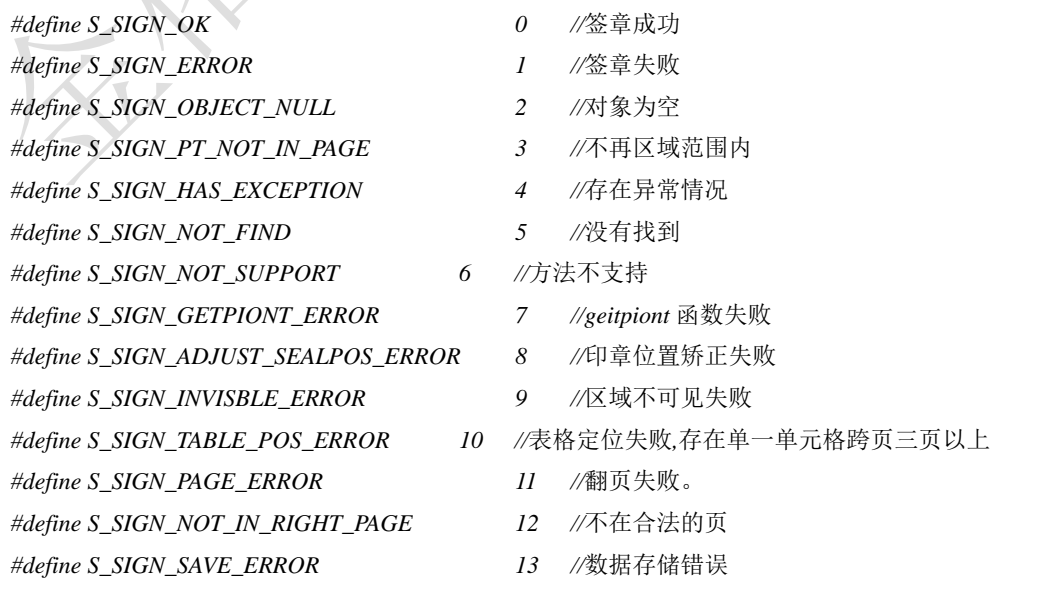

江西金格科技股份有限公司,*2003-2015 www.kinggrid.com* 第 *19* 页 共 *21* 页

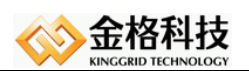

- *#define S\_SIGN\_CROSS\_PAGE\_CFG 14 //*骑缝章分配策略异常
- *#define S\_SIGN\_PASSWORD\_ERROR 15 //*密码错误
- *#define S\_SIGN\_DECRYPT 16 //*印章已经脱密
- *#define S\_SIGN\_DOC\_EDIT 17 //*文档编辑中
- 
- *#define S\_SIGN\_SYS\_ERROR 19 //*系统错误
- *#define S\_SIGN\_KEY\_INDEX\_ERROR 20 //key* 索引错误
- *#define S\_SIGN\_KEY\_READ\_ERROR 21 //Key* 读取错误
- *#define S\_SIGN\_KEY\_ERROR 22 //Key* 错误
- 
- 
- 
- *#define S\_SIGN\_DOC\_NON\_ACTIVE 26 //*文档未激活。
- 
- 
- 
- 
- *#define S\_SIGN\_OLD\_DOC 18 //*先前的电子签章文档
	-
	- -
		-
- *#define S\_SIGN\_NET\_ERROR 23 //*网络连接错误
- *#define S\_SIGN\_LOAD\_SEAL\_ERROR 24 //*加载印章失败
- *#define S\_SIGN\_CMD\_ID\_ERROR 25 //ActionCmdID* 错误
	-

江西金格科技股份有限公司,*2003-2015 www.kinggrid.com* 第 *20* 页 共 *21* 页

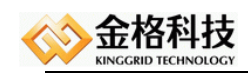

# <span id="page-20-0"></span>文档声明

本文档内容改动及版本更新将不再另行通知。本文档的范例中使用的人名、公司名和数 据如果没有特别指明,均属虚构。对于本文档、及本文档涉及的技术和产品,江西金格科技 股份有限公司拥有其专利、商标、著作权或其它知识产权,除非得到江西金格科技股份有限 公司的书面许可,本文档不授予这些专利、商标、著作权或其它知识产权的许可。

版权所有 *©*(*2003-2015*)

江西金格科技股份有限公司 *www.kinggrid.com* 保留所有权利。

- *Kinggrid*、*iWebOffice*、*iSignature*和*DBPacket*是江西金格科技股份有限公司的商标。
- 其它标牌和产品名称是其各自公司的商标或注册商标。
- 本文档最后更新时间:*2016.4.8*。

(完)